## Mastodon Bytes

*With the new switch to Outlook as our primary mailing service, things can get a little confusing.*

## **Tip#3: The Case of the Disappearing Contacts**

There's no meddling kids involved here, just a hectic change-over process. So let's pull the mask off of this villain and wait around for someone to say "*jinkies*" or "*zoinks*." Let's take a look at how to find those missing contacts.

Before you export your contacts, as instructed last week, from GroupWise to your Outlook try this:

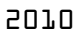

- 1. Check your contacts folder
- 2. Right click address book
- 3. Check the box "Outlook Address Book"
- 4. It will now show up in drop-down Address Book field

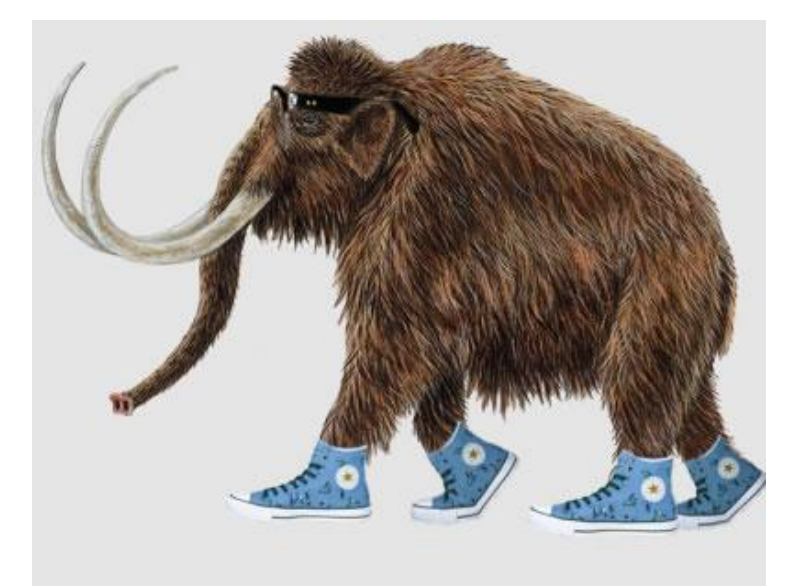

## 2013

- 1. Check your People folder
- 2. Right click address book
- 3. Check the box "Outlook Address Book"
- 4. It will now show up in drop-down Address Book field